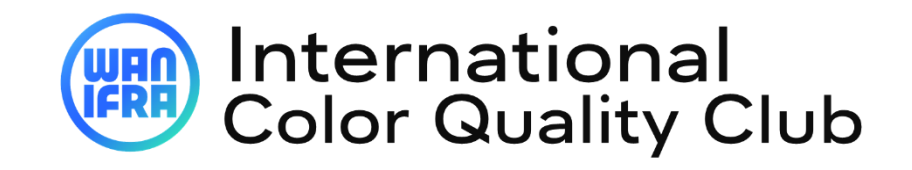

 **Online Registration Guide for contest**

## **1. IMPORTANT TO KNOW BEFORE REGISTERING THE CONTEST:**

- "Email ID" can be used in "Username", only if email ID is linked to single username.
- For multiple usernames linked to single username, individual username(s) to be used.
- Use Email id in "**Lost password**" to get the single/multiple USERNAME(S) associated with the email (usernames will be sent to email).
- One "**username"** is valid for single publication title of a print site only. Multiple titles from same print site (city) or from different site (city) to be separate under different username.
- Use "**username**" instead of email ID to reset password.
- Existing user must update all the profile as per preset contest participation (circulation, title, category

# **2. REGISTER FOR CONTEST - 3 STEP:**

- 1. Visit "**[https://cqc.wan-ifra.org/L](https://cqc.wan-ifra.org/)ogin**
- 2. Register contest by, **Dashboard >> Join in current contest**

## **Existing user New user New user New user**

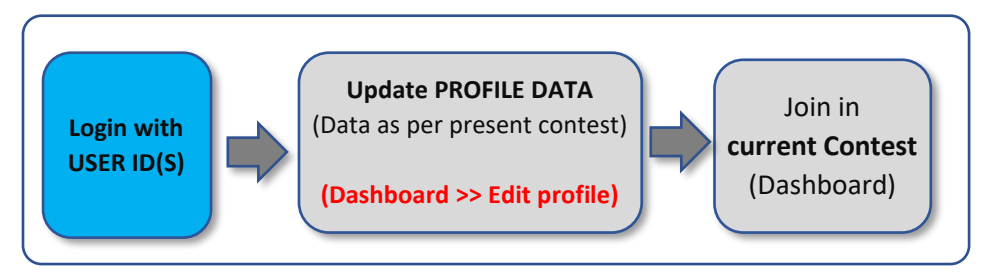

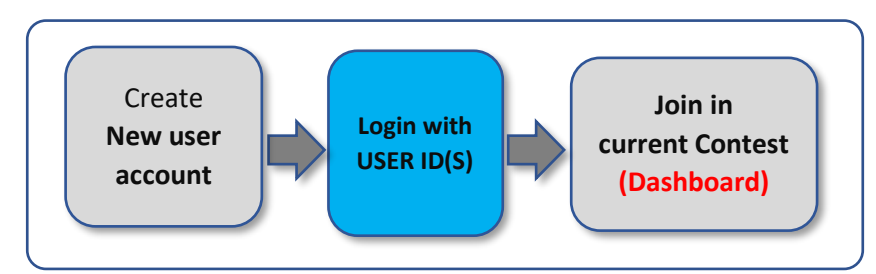

### **3. CONTEST FLOW & RETRIEVE LOGIN DETAILS**

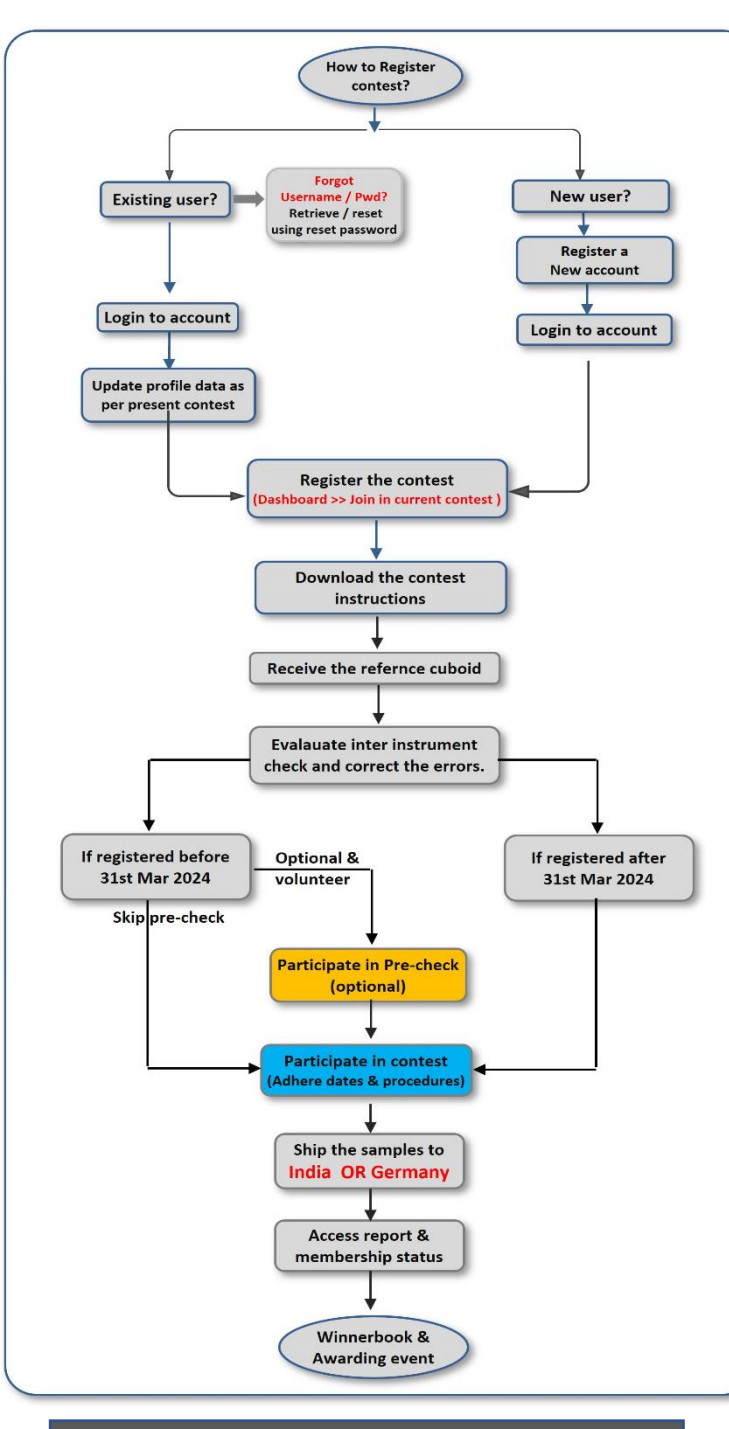

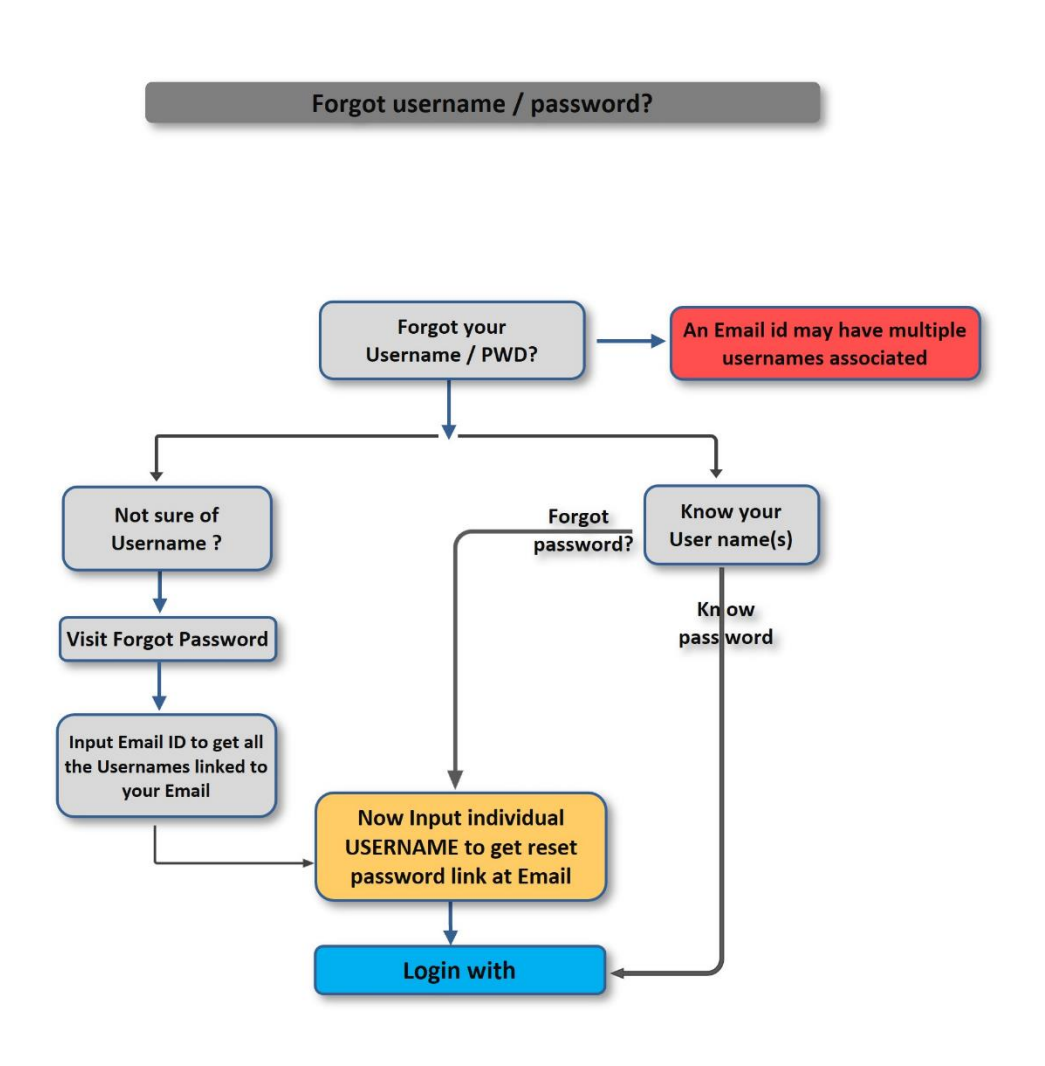

### **4. WHAT NEXT? - AFTER REGISTRATION**

- **1.** Receive registration confirmation email
- **2.** "**[DOWNLOAD](https://cqc.wan-ifra.org/downloads/)"** instructions & read through to familiarize targets procedures, and strictly adhere the timeline and terms.
- **3.** Adhere timelines: The print schedule and shipping.
- **4.** Communication emails will be sent on the actions and updates.
	- Reference cuboid & Cuboid availability
	- Pre-checks timeline
	- Print schedule reminders
	- Shipping timeline
	- Reports & membership
	- Post contest procedures (winner book, event, etc.)
	- Invoice & payments

(A regular email communication will be sent to registered email)

### **5. WATCH VIDEOS ON PROCEDURES?**

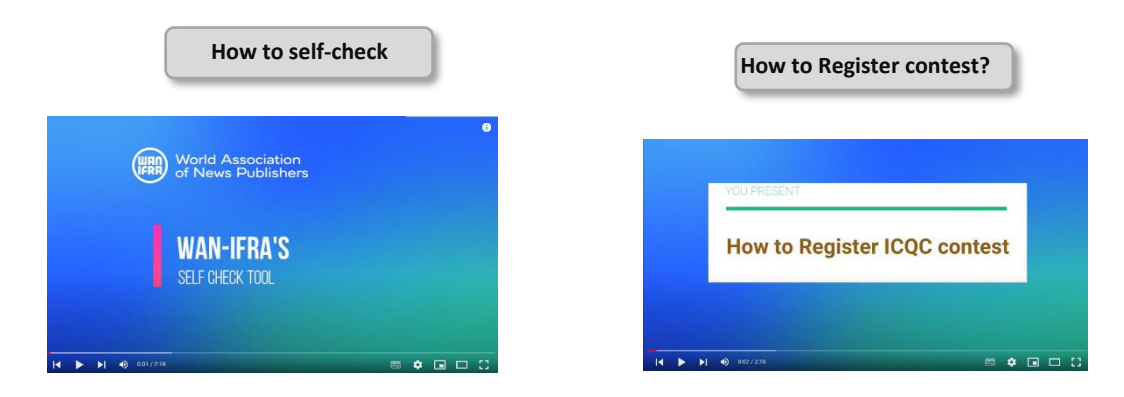